Migración del mundo macroscópico al nanoscópico en las hibridaciones del carbono con Avogadro Software

Aranda-Bravo C. G.֎

## **Resumen**

En este trabajo se presenta una alternativa para abordar el aprendizaje 6 del programa actualizado de Química IV (versión 2016) de manera macroscópica a nanoscópica, utilizando la interdisciplina con aprendizajes del programa de Física III y Matemáticas IV, también se detalla el uso de una herramienta didáctica en el diseño molecular de estructuras Químicas (Avogadro Software).

Palabras Clave: Avogadro Software; Hibridación metano  $(C_{sp^3})$ , etano  $(C_{sp^2})$  y etino  $(\mathcal{C}_{\mathit{sn}})$ .

# **Introducción**

La interdisciplina se lleva a cabo en varios aprendizajes de las asignaturas de Biología, Física, Matemáticas y Química del Colegio de Ciencias y Humanidades, un caso particular ocurre en el aprendizaje 6 de la primera unidad del nuevo programa de Química IV "*Comprende la geometría de los compuestos del carbono en relación con la formación de enlaces sencillos, dobles y triples*." (Ayala Espinosa, y otros, 2016), donde aprendizajes como geometría, analítica y vectorial son tomados en los programas de Física III y Matemáticas III.

La temática del aprendizaje 6 es Geometría de las moléculas con nivel tres de profundidad, desarrollando las

estructuras tetraédricas para alcanos (carbonos con hibridación 3 ), trigonal plana para alquenos (carbonos con hibridación  $sp^2$ ) y lineal para alquinos (carbonos con hibridación  $sp$ ).

Existen parámetros que desde un punto de vista físico, químico y matemático son importantes en el diseño de una estructura química, por ejemplo, en el caso del metano que corresponde a un tetraedro, la longitud de enlace carbono-hidrógeno es de 1.109 Å (1.109  $x$  10<sup>-10</sup> m), y el ángulo de enlace hidrógeno-carbonohidrógeno es de 109.5°.

Cuando a los alumnos se solicita realizar una investigación de la longitud y ángulo de enlace, las localizan con mucha precisión y exactitud en la literatura

<sup>֎</sup> CCH Vallejo, carlosabq21fq@unam.mx

(McMurry, 2008), sin embargo, la intención es que los estudiantes reflexionen en la concepción de una molécula como un cuerpo que ocupa un volumen en el espacio y que no está inscrita a un solo plano, es decir, que cubre la forma de un tetraedro, la cual comprende un volumen en una región espacial.

El lenguaje formal para expresar, postulados modelos y leyes, se realiza a través del lenguaje matemático, que permite comprender la mayoría de los fenómenos que ocurren en la naturaleza; conocer parámetros de puntos en un espacio o vectores permite vislumbrar el cálculo de propiedades moleculares, como longitud y ángulo de enlace.

Sin duda el uso de herramientas digitales como los softwares, permite la visualización de moléculas y procesos, en dimensiones nanoscópicas, muchas de estas herramientas están disponibles y el usuario fácilmente las puede descargar de la red sin ningún costo, además no es necesario estar conectado a la red para emplearlas.

Dos herramientas que han demostrado su utilidad en la edición de estructuras y procesos químicos son ACDLabs (Advanced Chemistry Development, 2015) y Avogadro Software (Hanwell, y otros, 2012), ambos paquetes cuentan con versiones gratuitas descargables, para usos educativos y de investigación.

En este trabajo se describirá la utilidad que tiene Avogadro Software

(Aranda Bravo, 2019) en cumplimiento del aprendizaje 6 de la primera unidad del programa actualizado de Química IV, relacionándolo con asignaturas como Matemáticas III y IV y Física I y II.

# **Material y equipo**

En esta sección se detallarán los materiales y equipos para la construcción didáctica del aprendizaje 6 de la primera unidad del programa actualizado de Química IV, cubriendo una ruta de trabajo de lo macro a lo nanoscópico, considerando los datos de posiciones vectoriales de carbono e hidrógeno en las moléculas de metano, eteno y etino, obtenidos a través de Avogadro Software.

En los laboratorios curriculares se cuenta con "modelos moleculares" molymod®, que sirven para la representación molecular a gran escala de compuestos orgánicos e inorgánicos. Para el cumplimiento del aprendizaje es necesario contar con los "átomos de carbono" (seis piezas) y los "átomos de hidrógeno" (catorce piezas), con los "enlaces medios" (veinte piezas de color gris) y con los "enlaces flexibles" (doce piezas en color gris) del blíster molymod®.

Para que sea más explícita las geometrías del metano, eteno y etino, tetraédrica, trigonal plana y lineal respectivamente, se requiere de un "kit de átomos de carbono e hidrógeno" conformados por cinco pelotas de unicel del número 3 (cada pelota representa a un átomo de carbono) y diez pelotas de unicel del número 1 (cada pelota representa a un átomo de hidrógeno), varios palillos de dientes (cada uno de ellos sirve como la representación de un enlace), además de diez limpia pipas de color negro para que les ayude a visualizar los contornos de las estructuras químicas, que son consistentes con formas geométricas del tetraedro, trigonal plana y lineal.

Para obtener las coordenadas de posición de los elementos que conforman la representación molecular del metano, eteno y etino (vectores de posición de carbono e hidrógeno), se empleó Avogadro Software en su versión libre.

### **Desarrollo**

Se solicita a los estudiantes realizar "un juego", las reglas principales son:

- 1. Realizar la representación en el cuaderno de compuestos con carbono e hidrógeno, de tres hidrocarburos (metano, eteno y etino).
- 2. El carbono debe tener cuatro enlaces.
- 3. El hidrógeno solo tiene un enlace.

Una vez que los alumnos han obtenido en su cuaderno las estructuras químicas correspondientes al metano, eteno y etino, se solicita a los estudiantes representar sus estructuras con los "modelos

atómicos" molymod®, como se muestra en la siguiente figura:

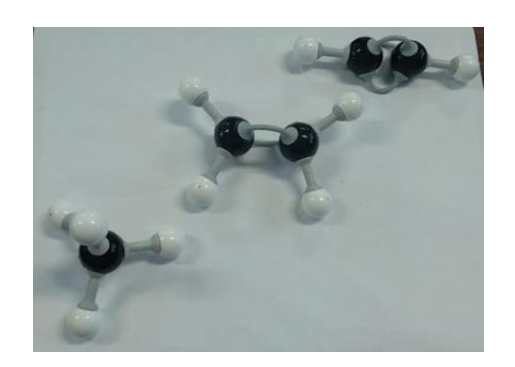

*Figura 1. De izquierda derecha se encuentran representadas las moléculas de metano, eteno y etino, con los modelos molymod® .*

Una vez obtenida las estructuras del metano, eteno y etino, se les solicitará replicar las mismas estructuras, pero con bolas de unicel del número 3 que representa al átomo de carbono, mientras que el hidrógeno será representado por bolas de unicel del número 1, los enlaces estarán formados por palillos de madera.

Solicitando traspasar el "átomo de hidrógeno" con el palillo de madera, para después con un limpia pipas sujetar los extremos del palillo, para que de esta manera los alumnos identifiquen las estructuras: tetraédrica, trigonal plana y lineal de los compuestos solicitados, como se muestra a continuación:

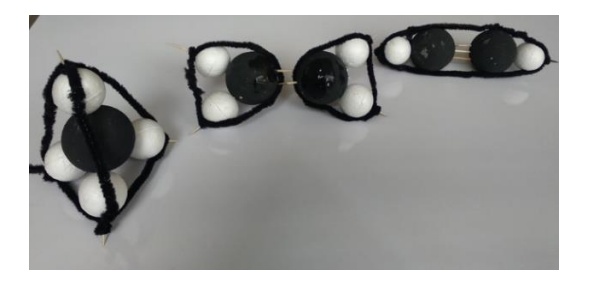

*Figura 2. De izquierda a derecha representación tetraédrica del metano, trigonal plana del eteno y lineal del etino.*

Las representaciones descritas en la figura 2 les permiten a los alumnos visualizar desde un punto de vista macro la conformación de los planos que constituyen a las moléculas propuestas en tres dimensiones.

El primer paso al nivel nanoscópico en este trabajo se realizan con las coordenadas atómicas de las estructuras químicas estudiadas, obtenidas con Avogadro Software, por ejemplo para dibujar al metano, la ruta es la siguiente: ir al menú herramienta de dibujo "Draw Tool", que aparece como un lápiz en el entorno del software, después dibuje un carbono dando un click sobre el lienzo de edición, por programación del software despliega al metano automáticamente, con la herramienta de auto optimización "Auto Optimization" aplique un campo de fuerza para el metano, por programación el campo de fuerza que tiene es el UFF (Universal Force Field) pero existen otros que pueden ser utilizados por los usuarios, apretar el botón de inicio "Start" para que inicie la optimización de la molécula en función de la fuerza utilizada, este proceso termina cuando se observa en la pantalla el diferencial de energía en cero (dE = 0), una vez obtenida la

optimización de la molécula detenga el proceso con el botón de "Stop"; después vaya a la pestaña de observar "View", localice el submenú de propiedades "Properties", que despliega las propiedades de: Molécula, Átomos, Enlace, Ángulo, Torsión (ángulos diedros) y Confórmero más estable (representación conformacional de una molécula en su mínima energía); en este caso solicite a los alumnos escribir las coordenadas que aparecen en las propiedades atómicas "Atom Properties" con la parametrización  $(x, y, z)$ , la cual se encuentra con unidades de Angtroms.

### **Metano**

Las posiciones  $(x, y, z)$ , para una representación del metano obtenidos con Avogadro Software, son mostradas en la tabla 1:

*Tabla 1. Parámetros de posición de los elementos que conforman a la molécula de metano.*

| Átomo          | $x/\AA$   | $V/\AA$   | $Z/\AA$   |
|----------------|-----------|-----------|-----------|
| C              | $-1.4671$ | $-2.0016$ | 0.4655    |
| $H_{\alpha}$   | $-0.3577$ | $-2.0016$ | 0.4655    |
| H <sub>R</sub> | $-1.8369$ | $-2.3578$ | 1.4490    |
| $H_{\nu}$      | $-1.8369$ | $-2.6752$ | $-0.3346$ |
| $H_{\delta}$   | $-1.8369$ | $-0.9718$ | 0.2823    |

Nota los parámetros de posición pueden variar de acuerdo en la perspectiva donde se editó la imagen de la molécula, pero las distancias y ángulos obtenidos con los procesos

vectoriales no son variables, esto le sirve al profesor para que por equipos o individualmente, los alumnos obtengan las propiedades de enlace y ángulo en las estructuras solicitadas.

La imagen del metano editada en Avogadro Software se muestra a continuación:

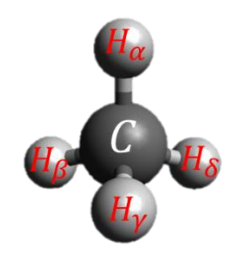

*Figura 3. Metano editado con Avogadro Software.*

Los alumnos deben realizar la parametrización de cada uno de los átomos que constituyen a la molécula de metano, para ello el profesor debe solicitar que realicen una resta vectorial, donde el carbono quede en el origen, es decir, el punto (0, 0, 0) y los hidrógenos en las longitudes de enlace correspondientes a los segmentos  $(\overline{CH_{\alpha}}, \overline{CH_{\beta}}, \overline{CH_{\nu}} \vee \overline{CH_{\delta}})$ .

$$
\overline{CH_{\alpha}} = (-0.3577, -2.0016, 0.4655)
$$

$$
-(-1.4671, -2.0016, 0.4655)
$$

$$
\overline{CH_{\alpha}} = (1.1094, 0.0000, 0.0000)
$$

Como se puede observar en el segmento carbono hidrógeno "alfa"  $(\overline{CH_{\alpha}})$  se obtiene un punto que sólo tiene una coordenada en " $x$ ", además

este punto es consisten con el valor de longitud de enlace que es de 1.09 Å (McMurry, 2008).

Para los siguientes segmentos (longitud de enlace) se realiza la misma operación como se muestra a continuación:

$$
\overline{CH_{\beta}} = (-1.8369, -2.3578, 1.4490)
$$

$$
-(-1.4671, -2.0016, 0.4655)
$$

$$
\overline{CH_{\beta}} = (-0.3698, -0.03562, 0.9834)
$$

$$
\overline{CH_{\gamma}} = (-1.8369, -2.6752, -0.3346)
$$

$$
-(-1.4671, -2.0016, 0.4655)
$$

$$
\overline{CH_{\gamma}} = (-0.3698, -0.06736, -0.8002)
$$

$$
\overline{CH_{\delta}} = (-1.8369, -0.9718, 0.2823)
$$

$$
-(-1.4671, -2.0016, 0.4655)
$$

$$
\overline{CH_{\delta}} = (-0.3698, 1.0298, -0.1833)
$$

Cada norma obtenida representa el valor de longitud de enlace, por ejemplo, para el segmento carbonohidrógeno delta ( $|\overline{CH_8}|$ ), el valor es el siguiente:

$$
|\overline{CH_{\delta}}| = \sqrt{(-0.3698)^2 + (1.0298)^2 + (-0.1833)^2}
$$

$$
|\overline{CH_{\delta}}| = 1.11 \text{ Å}
$$

La norma del segmento carbonohidrógeno delta, corresponde a la longitud de enlace  $(C - H)$  del metano y es consistente con la literatura 1.09 Å (McMurry, 2008).

Para determinar el ángulo de enlace es necesario relacionar al coseno de dos segmentos (longitud de enlace).

Para los segmentos  $\overline{CH_{\alpha}}$  y  $\overline{CH_{\gamma}}$ , el coseno  $\theta$  es el producto escalar de ambos segmentos, con respecto al producto de sus normas, como se presenta a continuación:

$$
\cos(\theta) = \frac{\overline{CH_{\alpha}} \cdot \overline{CH_{\gamma}}}{|\overline{CH_{\alpha}}| |\overline{CH_{\gamma}}|}
$$

$$
\cos(\theta) = \frac{-0.4103}{1.2308}
$$

$$
\cos(\theta) = -0.3333
$$

$$
\theta = \cos^{-1}(-0.3333)
$$

$$
\theta = 109.47^{\circ}
$$

El resultado para el ángulo  $\theta$ , es consistente con los resultados de la literatura 109.5° (McMurry, 2008).

Para el eteno y etino es prácticamente el mismo proceso de edición, sólo se debe elegir el orden de enlace "*Bond Order*" el doble y triple enlace, respectivamente.

#### **Eteno**

Las posiciones iniciales de los elementos que conforman la molécula de eteno, se encuentran en la tabla 2:

*Tabla 2. Posiciones iniciales de los átomos que conforman a la molécula del etino.* 

| Átomo                     | x/ Å      | $y/\AA$   | z/ Å      |
|---------------------------|-----------|-----------|-----------|
| $C_{1}$                   | $-1.3295$ | 0.0553    | 0.0000    |
| $C_{2}$                   | 0.0000    | 0.0000    | 0.0000    |
| $H_{\epsilon}$            | $-1.8818$ | $-0.0321$ | $-0.9304$ |
| H <sub>z</sub>            | $-1.8727$ | 0.1882    | 0.9304    |
| $H_n$                     | 0.5431    | $-0.1329$ | $-0.9304$ |
| $\mathrm{H}_{\mathbf{k}}$ | 0.5523    | 0.0874    | 0.9304    |

Los segmentos que hay en la formación del eteno son  $C_1C_2$ ,  $C_1H_{\varepsilon}$ ,  $C_1H_{\zeta}$ ,  $C_2H_{\eta}$  y  $C_2H_{\kappa}$ , en la tabla 3 son presentadas las posiciones  $(x, y, z)$  de cada segmento:

*Tabla 3. Posiciones de los segmentos que conforman a la molécula del eteno en Angstroms.*

| Segmento | x/ Å      | $V/\AA$   | $Z/\AA$   |
|----------|-----------|-----------|-----------|
| $C_1C_2$ | 1.3295    | $-0.0553$ | 0.0000    |
| $C_1H_s$ | $-0.5523$ | $-0.0874$ | $-0.9304$ |
| $C_1H_Z$ | $-0.5431$ | 0.1329    | 0.9304    |
| $C_2H_n$ | 0.5431    | $-0.1329$ | $-0.9304$ |
| C5H.     | 0.5523    | 0.0874    | 0.9304    |

Las normas de los distintos segmentos del eteno corresponden a las longitudes de enlace reportadas en la literatura (McMurry, 2008).

La longitud de enlace para  $(C = C)$  es igual a la norma del segmento  $|\overline{\mathcal{C}_1 \mathcal{C}_2}| = 1.33 \text{ Å}$  y la longitud del enlace  $(C - H)$  es igual a las normas de los segmentos  $\left| \mathcal{C}_1 H_\varepsilon \right|$ ,  $\left| \mathcal{C}_1 H_\zeta \right|$ ,  $\left| \mathcal{C}_2 H_\eta \right|$  y  $|\overline{C_2H_{\kappa}}|$  = 1.085 Å, en la tabla 4 se comparan ambos resultados con la literatura (McMurry, 2008).

*Tabla 4. Longitudes de enlace de la molécula del eteno.*

| Enlace  | A.S./ $\AA$ | Literatura/ Å |
|---------|-------------|---------------|
| $C = C$ | 1.33        | 1.34          |
| — Н     | 1.085       | 1.087         |
|         |             |               |

Donde A.S. es Avogadro Software.

Los ángulos de enlace obtenidos en Avogadro Software se muestran a continuación:

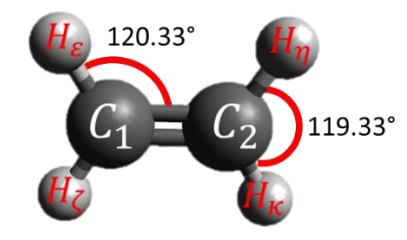

*Figura 4. Ángulos de la molécula de eteno.*

Los resultados obtenidos para el ángulo de enlace con Avogadro Software son comparados con los de la literatura (McMurry, 2008), en la tabla 5:

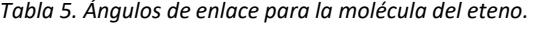

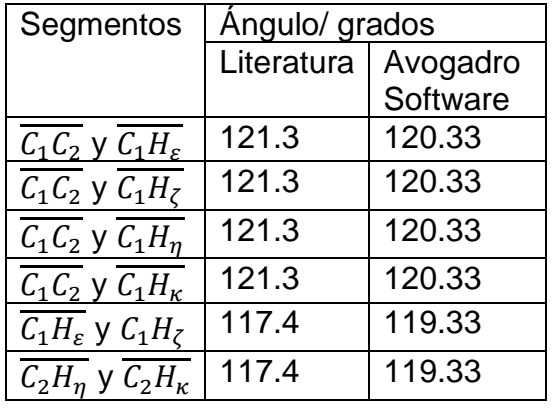

De acuerdo con los resultados de la tabla 5, los resultados obtenidos con Avogadro Software son más próximos

a los 120°, que es un valor en teoría esperado. "*Una forma común de explicar estos ángulos de enlace es mediante la teoría de Repulsión de los Pares de Electrones de la Capa de Valencia (teoría RPECV): los pares de electrones se repelen entre sí, y los enlaces y los pares de electrones no enlazados alrededor de un átomo central están separados por los ángulos más grandes posibles. Un ángulo de 109.5° es la mayor separación posible para cuatro pares de electrones; 120° es la más grande para tres pares; y 180° es la mayor separación para dos pares."* (Wade, 2012)*.*

#### **Etino**

Las posiciones del etino son mostradas a continuación en la tabla 6.

*Tabla 6. Posiciones iniciales de los átomos que conforman a la molécula del etino.*

| Atomo   | $x/$ Å    | $V/\AA$ | $Z/\AA$ |
|---------|-----------|---------|---------|
| $C_{3}$ | 1.2053    | 0.0000  | 0.0000  |
| $C_4$   | 0.0000    | 0.0000  | 0.0000  |
| H       | 2.2637    | 0.0000  | 0.0000  |
| H,      | $-1.0584$ | 0.0000  | 0.0000  |

Los segmentos que hay en la representación del etino son tres  $\overline{C_3C_4}$ ,  $\overline{C_3H_u}$  y  $\overline{C_4H_v}$ , los resultados de longitud de enlace son las normas de cada segmento y se encuentran comparados con los resultados obtenidos con Avogadro Software y la literatura (McMurry, 2008) en la tabla 7.

*Tabla 7. Longitudes de enlace para molécula del etino.*

|              |        | Enlace   A.S./ Å   Literatura/ Å |
|--------------|--------|----------------------------------|
| $C \equiv C$ | 1.2053 | 1.2000                           |
|              | 1.0584 | 1.0600                           |

Los resultados de longitud de enlace obtenidos con la parametrización de Avogadro Software, son muy similares a los descritos en la literatura.

El valor del ángulo  $\theta$  en la molécula del etino se obtiene como se muestra a continuación:

$$
\theta = \cos^{-1}\left(\frac{\overline{C_3 C_4} \cdot \overline{C_3 H_\mu}}{|\overline{C_3 C_4}| |\overline{C_3 H_\mu}|}\right)
$$

$$
\theta = \cos^{-1}\left(\frac{\overline{C_3 C_4} \cdot \overline{C_4 H_\nu}}{|\overline{C_3 C_4}| |\overline{C_4 H_\nu}|}\right)
$$

$$
\theta = \cos^{-1}\left(\frac{(-1.2053)(1.0584)}{(1.2053)(1.0584)}\right)
$$

$$
\theta = 180^\circ
$$

En la figura 5 se muestra la imagen de la molécula de etino obtenida con Avogadro Software.

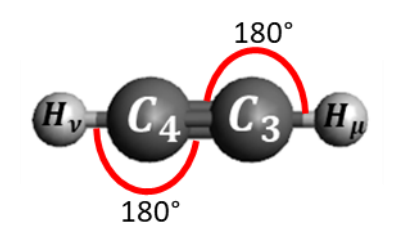

*Figura 5. Molécula de etino.*

Los resultados de longitud y ángulo de enlace son muy consistentes con la teoría de Repulsión de los Pares de Electrones de la Capa de Valencia (teoría RPECV).

### **Conclusiones**

Se realizó la modelación de tres moléculas orgánicas con los Blister molymod® y con esferas de unicel que les permite a los alumnos identificar de manera macroscópica las geometrías tetraédrica, trigonal plana y lineal de las estructuras del metano, eteno y etino, respectivamente.

Avogadro Software permite parametrizar a los elementos que conforman a las moléculas de metano, eteno y etino en sus representaciones espaciales, a través del producto escalar e identidades trigonométricas, el alumno obtiene los resultados de longitud y ángulo de enlace de las distintas moléculas estudiadas en este trabajo.

Las distintas maneras de representar a las estructuras químicas de este trabajo, les permite a los alumnos visualizar la relación que tiene la materia con el espacio, migrando de una concepción macroscópica a una nanoscópica de la materia, además, fomenta el uso de distintas herramientas y técnicas de aprendizaje que los alumnos han obtenido durante su proceso de formación como estudiante de bachillerato.

#### **Bibliografía**

Advanced Chemistry Development. (2015). ACD/ChemSketch Version 2012 for Microsoft Windows. En *Drawing Chemical Structures and Graphical Images.* Advanced Chemistry Development.

Aranda Bravo, C. G. (16 de febrero de 2019). *Pasos para descargar Avogadro Software.* Obtenido de https://drive.google.com/file/d/1 IFrKPILJcokZFfBRg\_qLa9JT4dFgcNZ/view?usp=shari ng

Ayala Espinosa, L., Benítez Salgado, L. G., Castelán Sánchez, M. O., Crespo y Mena, J. L., Hernández Ángeles, S., Lira Vázquez, G., Zenteno Mendoza, B. E. (2016). *Programas de Estudio Área de Ciencias Experimentales Química III - IV.* Ciudad de México: Universidad Nacional Autónoma de México, Escuela Nacional Colegio de Ciencias y Humanidades.

Hanwell, M., Lonie, D., Curtis, D., Vandermeersch, T., Zurek, E., & Hutchison, G. (2012). Avogadro: An advanced semantic chemical editor, visualization, and analysis platform. *Journal of Cheminformatics, 4*, 1-17.

McMurry, J. (2008). Estructura y enlaces. En *Química Orgánica* (págs. 12 - 19). México D. F.: Cengage.

Wade, L. (2012). Hibridación y formas. En *Química Orgánica Volumen 1* (pág. 46). México: Pearson.